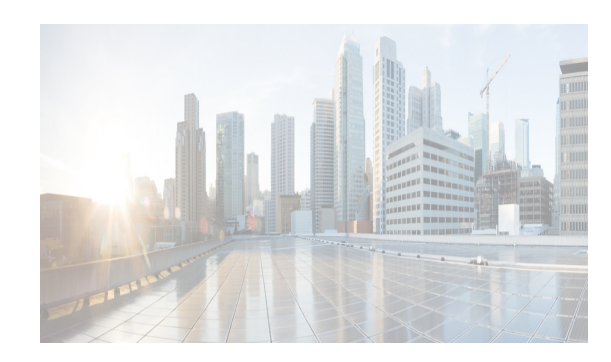

# **CHAPTER 27**

# **Administering Device Discovery**

The Device Discovery feature creates devices in Cisco DCNM by connecting to a Cisco NX-OS device and retrieving the running configuration of the device. Cisco DCNM can also discover Cisco NX-OS devices that are neighbors of the first device, which is known as the seed device.

If the device supports virtual device contexts (VDCs), Cisco DCNM retrieves the running configuration of each virtual device context (VDC) that is configured on the physical device. Cisco DCNM displays each VDC as a device, including the default VDC. If the Cisco NX-OS device has only the default VDC, then device discovery creates only one device in Cisco DCNM.

This chapter describes how to administer the Device Discovery feature in the Cisco Data Center Network Manager for LAN (DCNM-LAN).

This chapter includes the following sections:

- [Information About Device Discovery, page 27-1](#page-0-0)
- **•** [Licensing Requirements for Device Discovery, page 27-6](#page-5-0)
- [Prerequisites for Device Discovery, page 27-6](#page-5-1)
- **•** [Guidelines and Limitations for Device Discovery, page 27-6](#page-5-2)
- **•** [Performing Device Discovery, page 27-7](#page-6-0)
- **•** [Viewing the Status of Device Discovery Tasks, page 27-12](#page-11-0)
- **•** [Where to Go Next, page 27-12](#page-11-1)
- **•** [Field Descriptions for Device Discovery, page 27-12](#page-11-2)
- **•** [Device System-Message Logging Level Reference, page 27-15](#page-14-0)
- **•** [Additional References for Device Discovery, page 27-19](#page-18-0)
- **•** [Feature History for Device Discovery, page 27-19](#page-18-1)

# <span id="page-0-0"></span>**Information About Device Discovery**

This section includes the following topics:

- **•** [Device Discovery, page 27-2](#page-1-0)
- **•** [Discovery Protocols, page 27-2](#page-1-1)
- **•** [Credentials and Discovery, page 27-3](#page-2-0)
- **•** [Discovery Process, page 27-3](#page-2-1)

 $\mathbf I$ 

**•** [Cisco NX-OS System-Message Logging Requirements, page 27-4](#page-3-0)

ו

- **•** [Automatic Logging-Level Configuration Support, page 27-5](#page-4-0)
- **•** [VDC Support, page 27-5](#page-4-1)

### <span id="page-1-0"></span>**Device Discovery**

The Device Discovery feature creates devices in DCNM-LAN by connecting to a Cisco NX-OS device and retrieving data from the device, including its running configuration. DCNM-LAN can also discover Cisco NX-OS devices and network servers that are neighbors of the first device, which is known as the *seed device*.

**Note** Staring from Cisco NX-OS Release 5.2.2(a) the Cisco DCNM-LAN supports the discovery of the following modules:

- **•** N7K-F248XP-25 Line Card
- **•** N55-M16FP 16-Port FC GEM
- **•** N7K-C7010-FAB2 Fabric 2 module
- **•** N7K-C7018-FAB2 Fabric 2 module
- **•** N55-D160L3-V2 Daughter Card
- **•** N55-M160L3-V2 Line Card
- **•** N3K-C3048TP-1GE Layer 3 switch
- **•** N3K-C3016Q- 40GE Layer 3 switch

If the device supports virtual device contexts (VDCs), DCNM-LAN retrieves the running configuration of each VDC that is configured on the physical device. DCNM-LAN displays each VDC as a device, including the default VDC. If the Cisco NX-OS device has only the default VDC, then device discovery creates only one device in DCNM-LAN.

When DCNM-LAN connects to a device to retrieve its configuration, it uses the XML management interface, which uses the XML-based Network Configuration Protocol (NETCONF) over Secure Shell (SSH). For more information, see the *Cisco NX-OS XML Interface User Guide*.

### <span id="page-1-1"></span>**Discovery Protocols**

DCNM-LAN uses a variety of protocols to discover devices and servers in your data center network. This section includes the following topics:

- **•** [Cisco Discovery Protocol, page 27-3](#page-2-2)
- **•** [Link Layer Discovery Protocol, page 27-3](#page-2-3)
- **•** [Fibre Channel, page 27-3](#page-2-4)

### <span id="page-2-2"></span>**Cisco Discovery Protocol**

**Chapter 27 Administering Device Discovery**

Device discovery uses the Cisco Discovery Protocol (CDP) to find devices that are connected to the initial device in the discovery process. CDP exchanges information between adjacent devices over the data link layer. The exchanged information is helpful in determining the network topology and physical configuration outside of the logical or IP layer.

CDP allows DCNM-LAN to discover devices that are one or more hops beyond the seed device in the discovery process. When you start the discovery process using the Device Discovery feature, you can limit the number of hops that the discovery process can make.

After DCNM-LAN discovers a Cisco NX-OS device using CDP, it connects to the device and retrieves information, such as the running configuration of the device. The information collected allows DCNM-LAN to manage the device.

DCNM-LAN supports CDP hops on some Cisco switches that run Cisco IOS software. Although DCNM-LAN cannot manage these devices, the Topology feature allows you to see unmanaged devices and the CDP links between unmanaged devices and managed devices.

### <span id="page-2-3"></span>**Link Layer Discovery Protocol**

Device discovery uses Link Layer Discovery Protocol (LLDP) to discover the network adapters of servers that are connected to Cisco NX-OS devices.

### <span id="page-2-4"></span>**Fibre Channel**

To discover network elements in a storage area network (SAN), DCNM-LAN uses Fibre Channel. DCNM-LAN can discover SAN switches, servers, and storage arrays.

### <span id="page-2-0"></span>**Credentials and Discovery**

Device discovery requires that you provide a username and password for a user account on the seed device. To successfully complete the discovery of a Cisco NX-OS device, the user account that you specify must be assigned to either the network-admin or the vdc-admin role.

If you want to discover devices that are one or more hops from the seed device, all devices in the chain of hops must be configured with a user account of the same username and password. All Cisco NX-OS devices in the chain of hops must assign the user account to the network-admin or the vdc-admin role.

### <span id="page-2-1"></span>**Discovery Process**

DCNM-LAN discovers devices in several phases, as follows:

- **1.** CDP neighbor discovery—Discovers the topology of the interconnected devices, beginning with the seed device and preceding for the number of CDP hops specified when you initiate discovery.
- **2.** Supported device selection—Determines which of the discovered devices are supported by DCNM-LAN. Discovery continues for the supported devices only.
- **3.** Inventory discovery—Discovers the inventory of the devices selected in the previous phase. For example, if the device is a Cisco Nexus 7000 Series switch, inventory discovery determines the supervisor modules, I/O modules, power supplies, and fans. If the device is a Cisco Nexus 1000V switch, inventory discovery finds the Virtual Supervisor Module and Virtual Ethernet Modules.

Ι

- **4.** Device configuration discovery—Discovers the details of feature configuration on each device, such as interfaces, access control lists, and VLANs.
- **5.** Network discovery—Associates network features with the device configuration details discovered in the previous phase.

### <span id="page-3-0"></span>**Cisco NX-OS System-Message Logging Requirements**

To monitor and manage devices, DCNM-LAN depends partly on system messages that it retrieves from managed devices. This section describes the system-message requirements that all Cisco NX-OS devices must meet before they can be managed and monitored by DCNM-LAN.

This section includes the following topics:

- **•** [Interface Link-Status Events Logging Requirement, page 27-4](#page-3-1)
- **•** [Logfile Requirements, page 27-4](#page-3-2)
- **•** [Logging Severity-Level Requirements, page 27-4](#page-3-3)

### <span id="page-3-1"></span>**Interface Link-Status Events Logging Requirement**

Devices must be configured to log system messages about interface link-status change events. This requirement ensures that DCNM-LAN receives information about interface link-status changes. The following two commands must be present in the running configuration on the device:

- **• logging event link-status enable**
- **• logging event link status default**

To ensure that these commands are configured on the device, perform the steps in the ["Verifying the](#page-6-1)  [Discovery Readiness of a Cisco NX-OS Device" section on page 27-7.](#page-6-1)

### <span id="page-3-2"></span>**Logfile Requirements**

Devices must be configured to store system messages that are severity level 6 or lower in the log file.

Although you can specify any name for the log file, we recommend that you do not change the name of the log file. When you change the name of the log file, the device clears previous system messages. The default name of the log file is "messages."

If you use the default name for the log file, the following command must be present in the running configuration on the device:

#### **logging logfile messages 6**

To ensure that this command is configured on the device, perform the steps in the ["Verifying the](#page-6-1)  [Discovery Readiness of a Cisco NX-OS Device" section on page 27-7.](#page-6-1)

#### <span id="page-3-3"></span>**Logging Severity-Level Requirements**

DCNM-LAN has minimum severity level requirements for some Cisco NX-OS logging facilities. All enabled features on a Cisco NX-OS have a default logging level. The logging level required by DCNM-LAN varies per logging facility but is often higher than the default logging level in Cisco NX-OS. For more information, see the ["Automatic Logging-Level Configuration Support" section on](#page-4-0)  [page 27-5](#page-4-0).

### <span id="page-4-0"></span>**Automatic Logging-Level Configuration Support**

DCNM-LAN provides support for automatic logging level configuration for all supported Cisco NX-OS releases with the exception of Cisco NX-OS Release 4.0, which is available on Cisco Nexus 7000 Series switches only. This section describes how DCNM-LAN supports automatic logging-level configuration. For information about manually configuring logging levels for Cisco NX-OS Release 4.0, see the ["Verifying the Discovery Readiness of a Cisco NX-OS Device" section on page 27-7.](#page-6-1)

### **During Device Discovery**

During device discovery, if DCNM-LAN finds that a logging level on a discovered device is below the minimum logging-level requirement for that logging facility, DCNM-LAN raises the logging level to meet the minimum requirement. If logging levels meet or exceed the requirements, DCNM-LAN does not change the logging levels during discovery.

### **At Feature Enablement in the DCNM-LAN Client**

If you use the DCNM-LAN client to enable a feature on a device and the default logging level for the feature does not meet the minimum requirement, the DCNM-LAN client warns you that it will configure the logging level on the device to meet the requirement. If you reject the logging level change, DCNM-LAN does not enable the feature.

### **During Auto-Synchronization with Managed Devices**

If you use another means, such as the command-line interface (CLI), to enable a feature on a managed device and the default logging level for the feature does not meet the minimum requirement, DCNM-LAN automatically configures the logging level to meet the requirement after DCNM-LAN detects that the feature is enabled.

If you use the CLI or any other method to lower a logging level below the minimum requirement of DCNM-LAN, after DCNM-LAN detects the logging level change, it changes the state of that device to unmanaged. When this occurs, the Devices and Credentials feature shows that logging levels are the reason that the device is unmanaged. You can use the Devices and Credentials feature to discover the device again. During rediscovery, DCNM-LAN sets logging levels that do not meet the minimum requirements.

### <span id="page-4-1"></span>**VDC Support**

When DCNM-LAN discovers a Cisco NX-OS device that supports VDCs, it determines how many VDCs are on the Cisco NX-OS device. In DCNM-LAN, each VDC is treated as a separate device. The status of each VDC is tracked separately and you can configure each VDC independently of other VDCs on a Cisco NX-OS device.

Before discovering a Cisco Nexus 7000 Series device that has nondefault VDCs, ensure that each VDC meets the prerequisites for discovery. For more information, see the ["Prerequisites for Device](#page-5-1)  [Discovery" section on page 27-6.](#page-5-1)

Ι

# <span id="page-5-0"></span>**Licensing Requirements for Device Discovery**

The following table shows the licensing requirements for this feature:

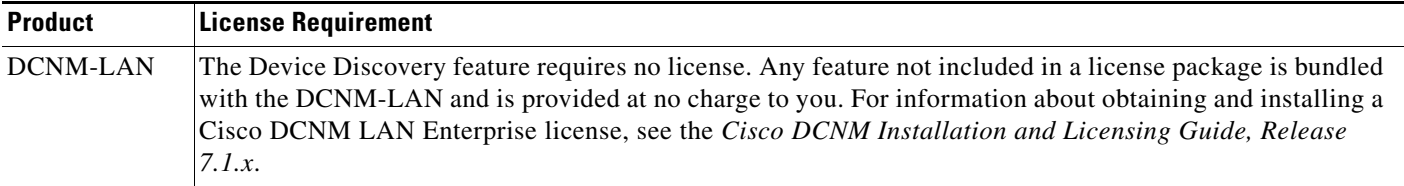

## <span id="page-5-1"></span>**Prerequisites for Device Discovery**

Prior to performing device discovery, you should be familiar with the following:

- **•** VDCs, if you are discovering Cisco Nexus 7000 Series devices.
- **•** CDP

The Device Discovery feature has the following prerequisites:

- **•** The DCNM-LAN server must be able to connect to devices that it discovers.
- **•** Cisco NX-OS devices must be running a supported release of Cisco NX-OS. For information about supported releases of Cisco NX-OS, see the *Cisco DCNM Release Notes, Release 7.1.x*.
- The Cisco NX-OS device must have the minimal configuration that is required to enable device discovery to succeed. For more information, see the ["Verifying the Discovery Readiness of a Cisco](#page-6-1)  [NX-OS Device" section on page 27-7](#page-6-1).
- **•** For a Cisco Nexus 7000 Series device, each VDC that you want to discover must have a management interface configured. DCNM-LAN supports discovery of VDCs that are configured with a management interface that is the mgmt0 interface, which is an out-of-band virtual interface, or with an in-band Ethernet interface that is allocated to the VDC.
- **•** To allow DCNM-LAN to discover devices that are CDP neighbors, CDP must be enabled both globally on each device and specifically on the device interfaces used for device discovery. For a Cisco Nexus 7000 Series device, CDP must be enabled globally in each VDC and on the management interface that each VDC is configured to use.
- **•** Discovery of network servers requires that LLDP is enabled globally on devices connected to network servers and specifically on the device interfaces connected to the network adapters on network servers.

# <span id="page-5-2"></span>**Guidelines and Limitations for Device Discovery**

The Device Discovery feature has the following configuration guidelines and limitations:

- **•** Ensure that Cisco NX-OS devices that you want to discover have been prepared for discovery. For more information, see the ["Verifying the Discovery Readiness of a Cisco NX-OS Device" section](#page-6-1)  [on page 27-7](#page-6-1).
- **•** DCNM-LAN can manage only devices that run Cisco NX-OS. For more information about supported device operating systems and supported device hardware, see the *Cisco DCNM Release Notes, Release 7.1.x*.
- CDP-based discovery of devices requires that all devices in the chain of CDP hops use the same username and password specified for the seed device. If your security practices do not allow the same username and password to be used on each device, you can perform device discovery for each device individually.
- **•** Devices that are CDP hops but which are not running Cisco IOS software appear in the Topology feature but cannot be managed by DCNM-LAN.

# <span id="page-6-0"></span>**Performing Device Discovery**

This section includes the following topics:

- **•** [Verifying the Discovery Readiness of a Cisco NX-OS Device, page 27-7](#page-6-1)
- **•** [, page 27-12](#page-11-3)
- **•** [Device Discovery, page 27-2](#page-1-0)
- **•** [Viewing the Status of Device Discovery Tasks, page 27-12](#page-11-0)

### <span id="page-6-1"></span>**Verifying the Discovery Readiness of a Cisco NX-OS Device**

Before you perform device discovery with DCNM-LAN, you should perform the following procedure on each Cisco NX-OS device that you want to manage and monitor with DCNM-LAN. This procedure helps to ensure that device discovery succeeds and that DCNM-LAN can effectively manage and monitor the device.

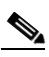

**Note** If you are preparing a physical device that supports virtual device contexts (VDCs), remember that DCNM-LAN considers each VDC to be a device. You must verify discovery readiness for each VDC that you want to manage and monitor with DCNM-LAN.

### **DETAILED STEPS**

I

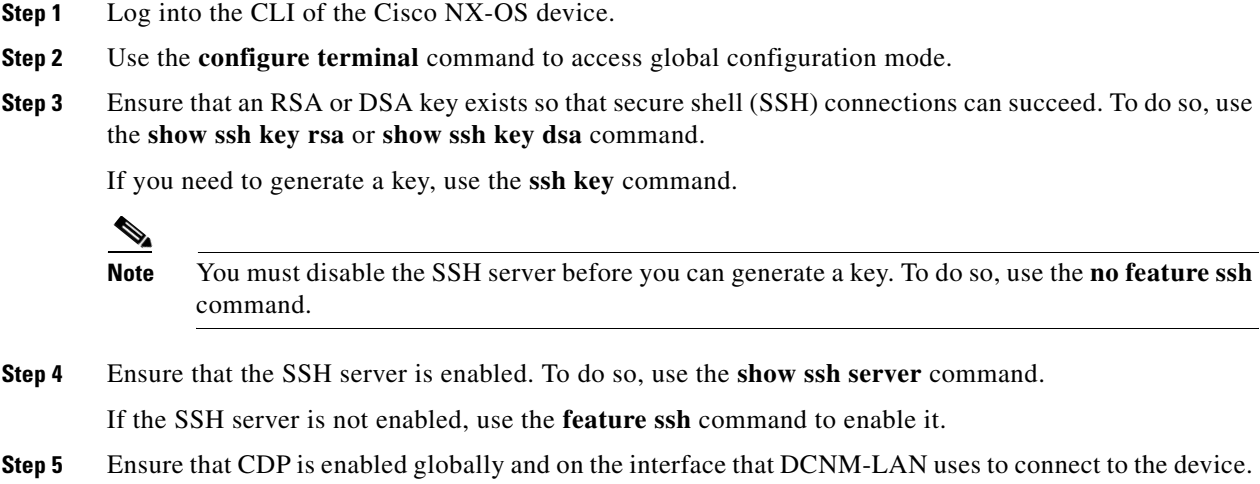

Use the **show run cdp all** command to see whether CDP is enabled.

#### **Step 6** Verify that the **logging event link-status default** and **logging event link-status enable** commands are configured.

switch(config)# **show running-config all | include "logging event link-status"** logging event link-status default logging event link-status enable

If either command is missing, enter it to add it to the running configuration.

**Note** The **logging event link-status enable** command is included in the default Cisco NX-OS configuration. The **show running-config** command displays the default configuration only if you use the **all** keyword.

**Step 7** Verify that the device is configured to log system messages that are severity 6 or lower.

**Note** The default name of the log file is "messages"; however, we recommend that you use the log-file name currently configured on the device. If you change the name of the log file, the device clears previous system messages.

```
switch(config)# show running-config all | include logfile
logging logfile logfile-name 6
```
If the **logging logfile** command does not appear or if the severity level is less than 6, configure the **logging logfile** command.

```
switch(config)# logging logfile logfile-name 6
```
- **Step 8** If the device is a Cisco Nexus 7000 Series switch that is running Cisco NX-OS Release 4.0, you must manually verify that the logging level configuration of the device meets the DCNM-LAN logging level requirements. To do so, follow these steps:
	- **a.** Determine which nondefault features are enabled on the device.

```
switch(config)# show running-config | include feature
feature feature1
feature feature2
feature feature3
.
.
.
```
<span id="page-7-0"></span>**b.** View the logging levels currently configured on the device. The **show logging level** command displays logging levels only for features that are enabled. The Current Session Severity column lists the current logging level.

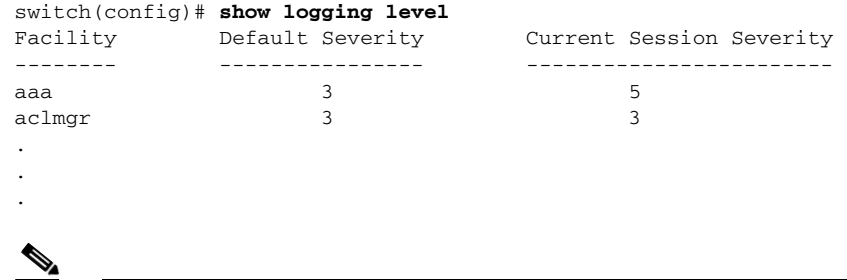

**Note** You can use the **show logging level** command with the facility name when you want to see the logging level of a single logging facility, such as **show logging level aaa**.

Ι

- **c.** Determine which logging levels on the device are below the minimum DCNM-LAN required logging levels. To do so, compare the logging levels displayed [on page 27-8](#page-7-0) to the minimum DCNM-LAN required logging levels that are listed in [Table 27-3](#page-14-1).
- **d.** For each logging facility with a logging level that is below the minimum DCNM-LAN required logging level, configure the device with a logging level that meets or exceeds the DCNM-LAN requirement.

switch(config)# **logging level** *facility severity-level*

The *facility* argument is the applicable logging-facility keyword from [Table 27-3,](#page-14-1) and *severity-level* is the applicable minimum DCNM-LAN required logging level or higher (up to 7).

- **e.** Use the **show logging level** command to verify your changes to the configuration.
- **Step 9** Copy the running configuration to the startup configuration to save your changes.

```
switch(config)# copy running-config startup-config
[########################################] 100%
switch(config)#
```
### **Discovering Devices**

You can discover one or more devices. When a discovery task succeeds, DCNM-LAN retrieves the running configuration and status information of discovered Cisco NX-OS devices.

You can perform Deep Discovery by selecting one task at a time. You can also select all or multiple devices in a single task at a time.

**Note** You cannot select multiple tasks or multiple devices across tasks at one instance.

Use this procedure for the following purposes:

- **•** To discover devices that are not currently managed by DCNM-LAN. For example, you should use this procedure when DCNM-LAN has not yet discovered any devices, such as after a new installation.
- **•** To discover devices that you have added to your network without rediscovering devices that DCNM-LAN already has discovered.
- **•** To rediscover the topology when CDP links have changed without rediscovering devices that DCNM-LAN has already discovered.

**Note** You must successfully discover a Cisco NX-OS device before you can use DCNM-LAN to configure the device.

#### **BEFORE YOU BEGIN**

Ensure that you have configured the Cisco NX-OS device so that the DCNM-LAN server can connect to it and successfully discover it. For more information, see the *Fundamentals Configuration Guide, Cisco DCNM for LAN, Release 7.1.x*["Verifying the Discovery Readiness of a Cisco NX-OS Device" section](#page-6-1)  [on page 27-7.](#page-6-1)

Determine the IPv4 address of the device that you want DCNM-LAN to connect to when it starts the discovery task. This is the seed device for the discovery.

Determine whether you want to discover devices that are CDP neighbors of the seed device. If so, determine the maximum number of hops from the seed device that the discovery process can make.

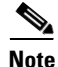

**Note** The discovery process can perform complete discovery of neighbors only if the neighboring devices are configured with the same credentials as the seed device.

#### **DETAILED STEPS**

- **Step 1** From the Feature Selector pane, choose **DCNM Server Administration > Device Discovery**. The discovery tasks appear in the Discovery Tasks area of the Contents pane.
- **Step 2** Click **Here** in the Device Discovery pane to perform Shallow Discovery of the devices in the Cisco DCNM Web Client. The shallow discovery result web page pops out.

There are four types of discovery, they are **Fabric**, **LAN**, **VMWare**, and S**MI-S Storage**.

- **Step 3** In the first table of **Fabric**, you can **Edit**, **Remove**, **Add**, **Re-discover**, **Refresh** and **Purge unreachable devices or dead link** in selected fabric.
	- **–** To edit the fabric— Check the box before the fabric you want to select, and click the **edit** icon as a pencil. You can edit the **Fabric Name**, check/uncheck to use/disuse **SNMPv3/SSH** and select the **Auth-Privacy** from the drop-down list. Enter the **User Name** and **Password** and select the **Status** as **managed**, **unmanaged**, or **managedContinuously**. (Optional)You can click the **options** button to input the **UCS User Name** and the **UCS Password**.
	- **–** To remove the fabric— Select the fabric that you want to remove, and click the **remove** icon. Click yes to remove the selected fabric.
	- **–** To add a fabric— Click the **add** icon to add a fabric. Enter the information about **Fabric Seed Switch, SNMP, User Name** and **Password**. If you check **Limit Discovery by VSAN**, select which you want to limit by, **Included VSAN List** or **Excluded VSAN List**, and provide the **VSAN List**. Check/uncheck to enable/disable NPV Discovery in All Fabrics. (Optional)Click options buttion to input the **UCS User Name** and the **UCS Password**.
	- **–** To re-discover a fabric— Select the fabric that you want to be re-discovered, and click the **Re-discover Fabric** icon. Click yes to perform re-discovery of the fabric.
	- **–** To refresh the fabric discovery table— Click the **refresh** icon to manually refresh the discovery table.
	- **–** To purge down elements in the fabric— Select the fabric and click the **Purge** icon to purge unreachable devices or dead links in selected Fabric and click yes.
	- **–** To maximize the fabric table— Click the **Maximize** icon to maximize the fabric table and click **Normalize** to return the former view.
- **Step 4** In the second table of **LAN** discovery, you can **Add**, **Refresh**, **Purge unreachable devices or dead links in selected LAN** and **Toggle between Task and Device View**. You can **Edit LAN Task, Re-discover LAN** and **Remove LAN Task/Switch** by clicking the icons before the tasks/switches.
	- **–** To **Edit LAN Task** Click the Edit icon, enter the username of a user account on the device in the **User Name** field. The user account must have a network-admin or vdc-admin role. In the **Password** field, enter the password for the user account. Choose the **Status** of the LAN task. For Catalyst 6500 devices, enter the enable password in the Enable Password field to allow for IOS privileged EXEC mode commands.

Ι

- **–** To **Re-discover LAN** A warning message pops out, click on yes to proceed rediscovery.
- **–** To **Remove LAN Task** Click on the remove icon and click yes to remove the LAN task.
- **–** To **Add LAN Task** Choose the **Discovery Type** from **Hops from Seed Switch/Switch List/FWSM**.

If you choose the discovery type as **Hops from Seed Switch**, input the IP address or IP range string in **Seed Switch**. Drag the triangle to the number which represents the **Max Hops from Seed.** Choose the **Protocol** of the LAN. If you choose **SNMPv1**, select the **Scan Timeout** from the drop-down list and enter the **Community**. If you choose **SNMPv3/CLI**, select the auth-privacy and **Scan Timeout** from the drop-down list. Enter the **User Name** and **Password**. Select the group that you want to add the switch to and click **Next**. **Shallow LAN Discovery** window shows up. Select the switches and click Add to add the LAN task.

It's quite similar with the other discovery type as **Switch List or FWSM**, only that you don't need to provide the max hops from seed.

- **Step 5** If there are VMWare and SMI-S storage devices discovered, you can perform similar function in the VMWare and SMI-S Storage discovery table.
- **Step 6** You can only perform deep discovery in the DCNM LAN client, please follow the steps in Deep [Discovery.](#page-10-0)

**Note** When DCNM shallow discovery is done, DCNM server registers its address as trap address in each switch with the user's community. When discovery takes place for the first time, a server property called **trapaddr.register.community** which has the default value '**public**' is overwritten with the user's community.

### <span id="page-10-0"></span>**Deep Discovery**

Deep discovery is an ssh based discovery initiated from the DCNM-LAN client and allows DCNM to actually log in via ssh and configure the LAN devices.

To perform Deep Discovery of the devices so that you can configure LAN devices via DCNM, please follow below steps:

- **Step 1** From the Feature Selector pane, choose **DCNM Server Administration > Device Discovery**.
- **Step 2** Click the plus icon to expand the task under **Task based Discovery** pane, a list of devices under the single task shows up.
- **Step 3** You can either select one device or multiple devices under one task. Right click on the single device or multiple devices under one task and select **Deep Discovery**.

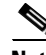

**Note** Deep Discovery is a requirement for any of the features found in the DCNM LAN client.

- **Step 4** Click **Refresh** button or press F5, the successfully deep discovered device will show **MANAGED** under **SSH/Telnet** of **Status**.
- **Step 5** You can also right click the discovered devices and select **Re-do deep discovery**.

ן

**Step 6** In the Device Discovery pane, click the **History** button to open the History of Discovery window. You can see **Task ID, Owner, Seed Device IP Address, Discovered Time, Reason** and **Status** history from the window.

## <span id="page-11-3"></span><span id="page-11-0"></span>**Viewing the Status of Device Discovery Tasks**

To view the status of device discovery tasks, from the Feature Selector pane, choose **DCNM Server Administration > Device Discovery**.

The tasks, including the task status, appear in the Discovery Tasks area in the Contents pane. For information about the fields that appear, see the ["Field Descriptions for Device Discovery" section on](#page-11-2)  [page 27-12](#page-11-2).

## <span id="page-11-1"></span>**Where to Go Next**

View the discovered devices and configure unique device credentials, as needed. For more information, see the "Administering Devices and Credentials" section on page 28-1.

# <span id="page-11-2"></span>**Field Descriptions for Device Discovery**

This section includes the following field descriptions for the Device Discovery feature:

- **•** [Device Discovery Content Pane, page 27-12](#page-11-4)
- [Related Fields, page 27-15](#page-14-2)

### <span id="page-11-4"></span>**Device Discovery Content Pane**

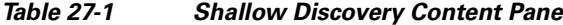

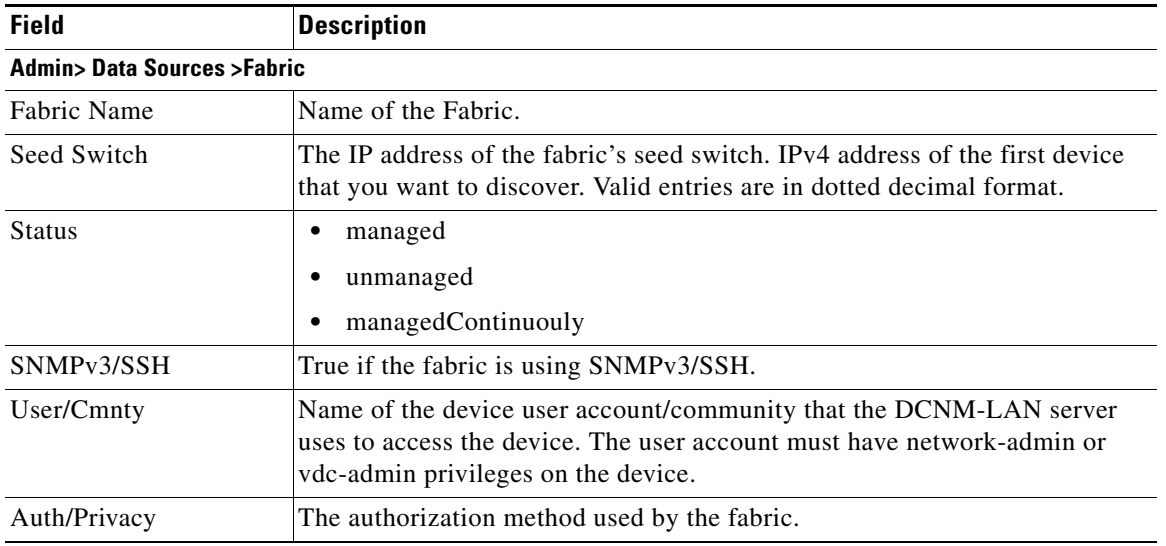

 $\mathbf{I}$ 

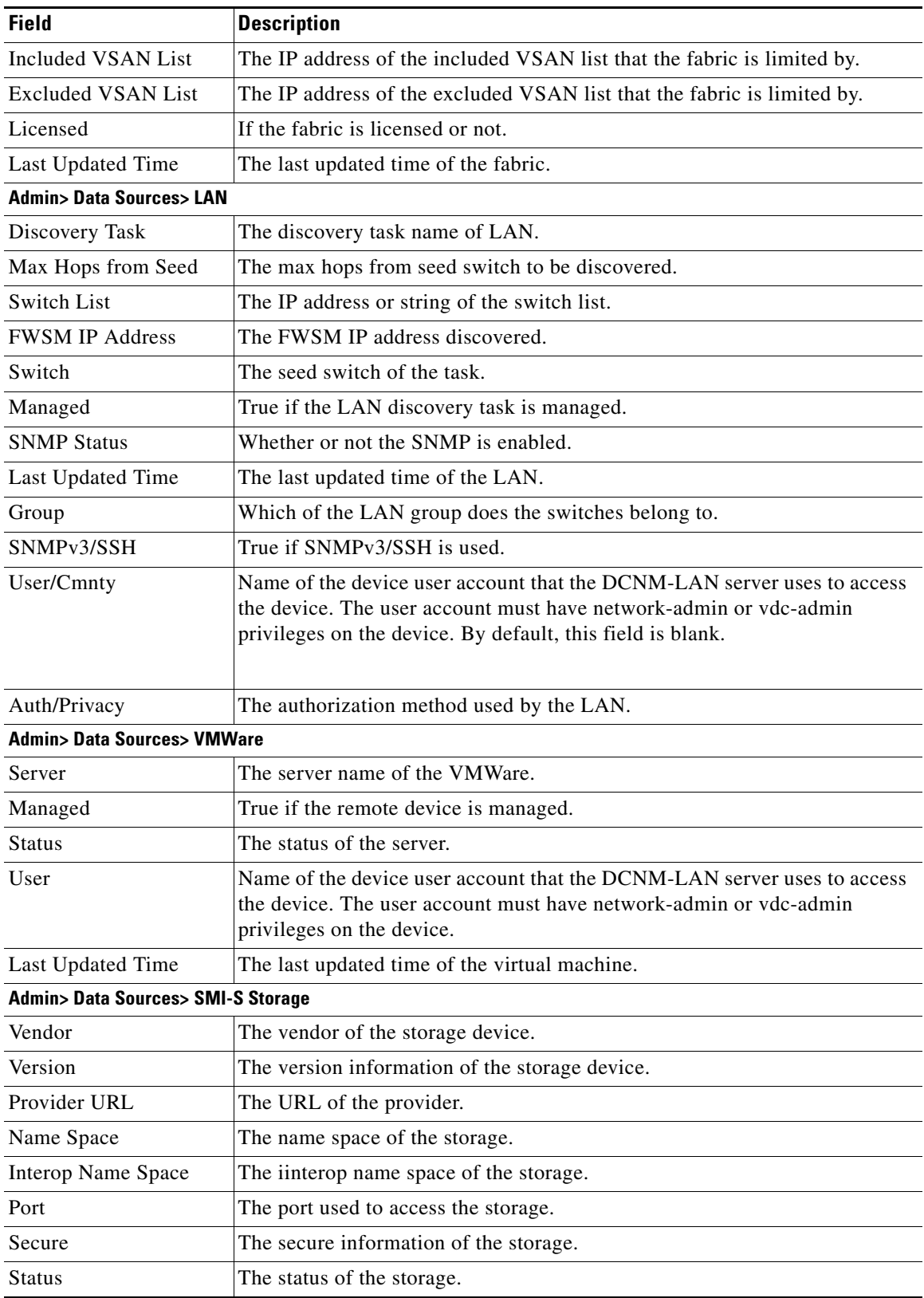

#### *Table 27-1 Shallow Discovery Content Pane*

 $\mathsf I$ 

#### *Table 27-1 Shallow Discovery Content Pane*

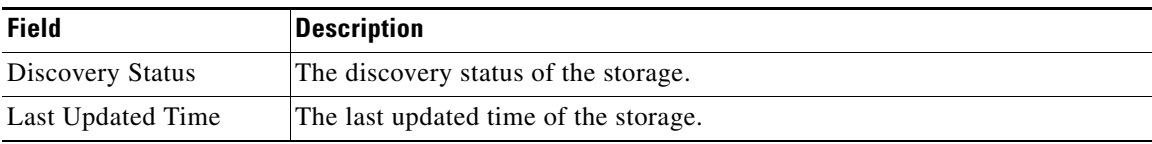

#### *Table 27-2 Deep Discovery Content Pane*

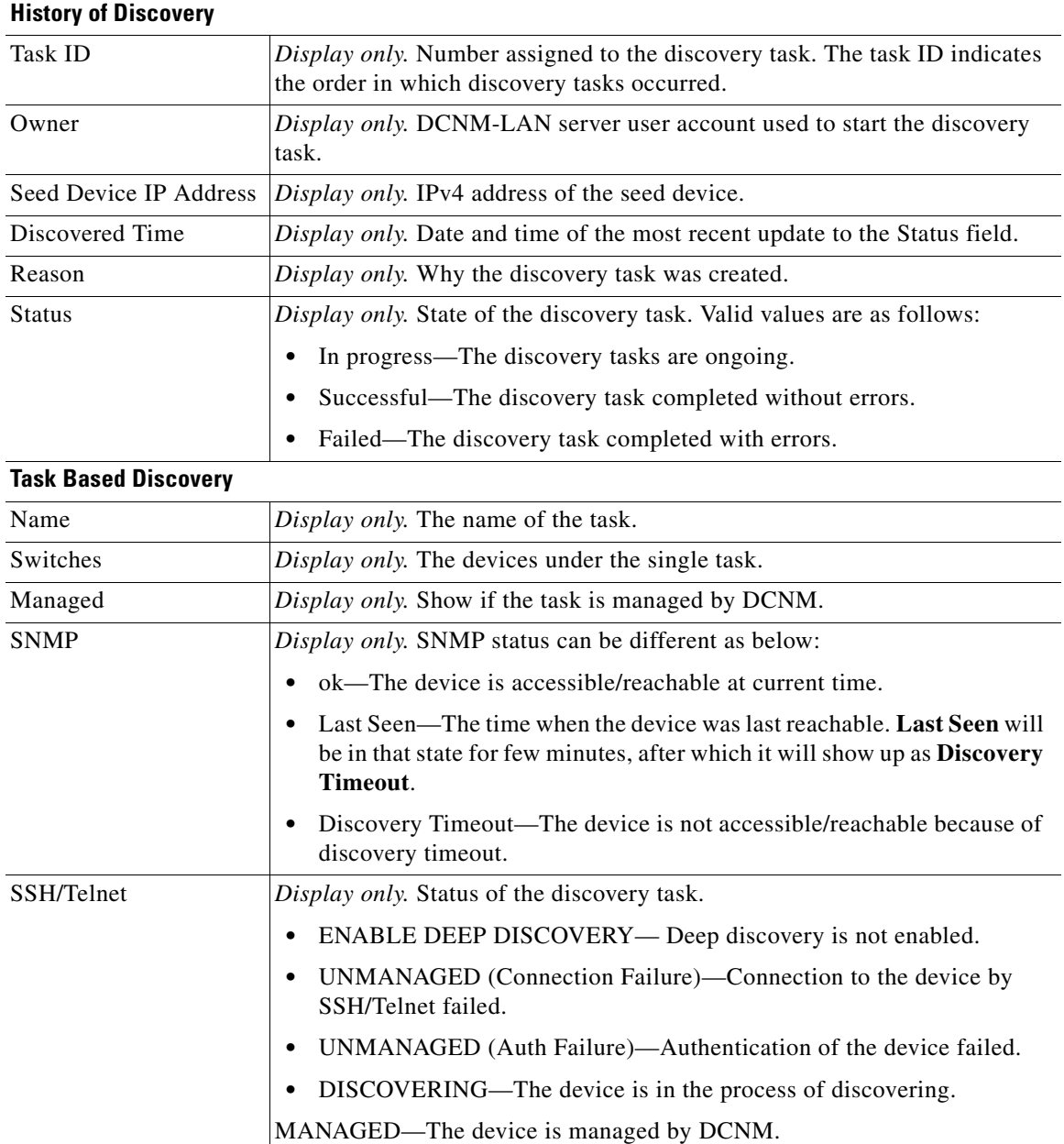

## <span id="page-14-2"></span>**Related Fields**

For information about fields that configure devices, see the "Administering Devices and Credentials" section on page 28-1.

# <span id="page-14-0"></span>**Device System-Message Logging Level Reference**

This section provides information about the minimum device logging-level requirements of DCNM-LAN. DCNM-LAN has logging-level requirements for only a subset of the logging facilities of supported devices. If a Cisco NX-OS logging facility is not specified in this section, DCNM-LAN does not have a requirement for that logging facility.

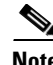

 $\mathbf I$ 

**Note** DCNM-LAN provides automatic device logging-level support. For more information, see the [Automatic](#page-4-0)  [Logging-Level Configuration Support, page 27-5.](#page-4-0)

This section provides the following topics that document DCNM-LAN minimum logging levels per supported device type:

- **•** [Cisco Nexus 7000 NX-OS Logging Levels per DCNM-LAN Feature, page 27-15](#page-14-3)
- **•** [Cisco Nexus 5000 NX-OS Logging Levels per DCNM-LAN Feature, page 27-16](#page-15-0)
- **•** [Cisco Nexus 4000 NX-OS Logging Levels per DCNM-LAN Feature, page 27-17](#page-16-0)
- **•** [Cisco Nexus 1000V NX-OS Logging Levels per DCNM-LAN Feature, page 27-18](#page-17-0)

### <span id="page-14-3"></span>**Cisco Nexus 7000 NX-OS Logging Levels per DCNM-LAN Feature**

<span id="page-14-1"></span>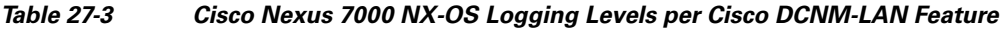

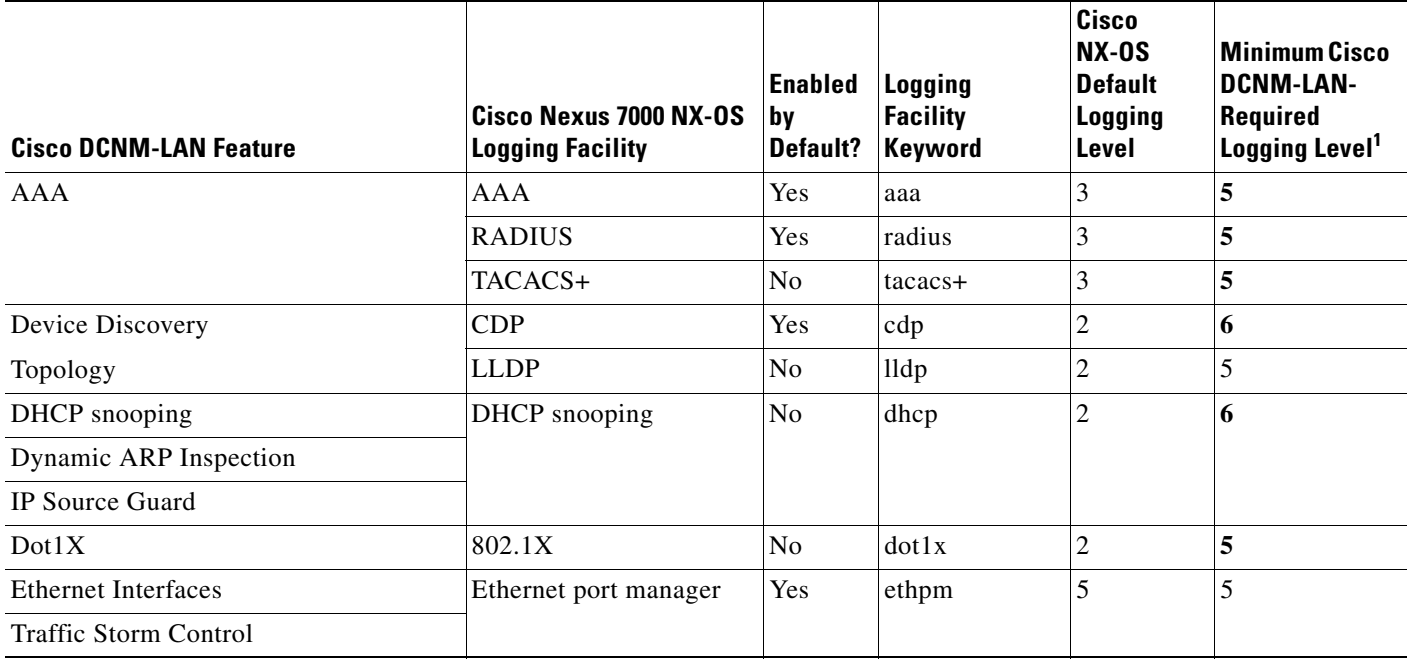

ן

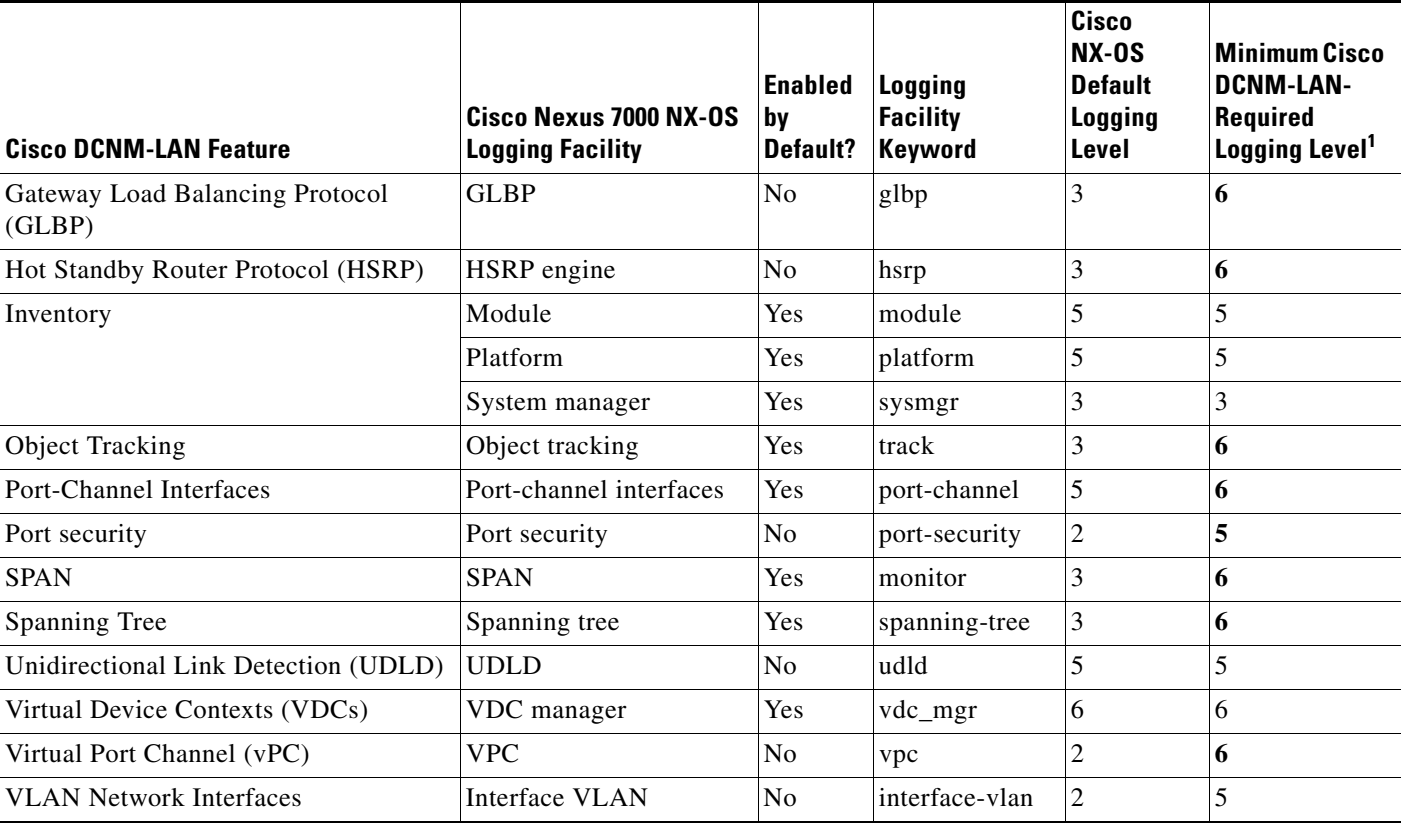

*Table 27-3 Cisco Nexus 7000 NX-OS Logging Levels per Cisco DCNM-LAN Feature (continued)*

1. Minimum Cisco DCNM-LAN logging levels appear in **bold** text for Cisco Nexus 7000 NX-OS logging facilities that have a default logging level that is too low.

# <span id="page-15-0"></span>**Cisco Nexus 5000 NX-OS Logging Levels per DCNM-LAN Feature**

*Table 27-4 Cisco Nexus 5000 NX-OS Logging Levels per Cisco DCNM-LAN Feature*

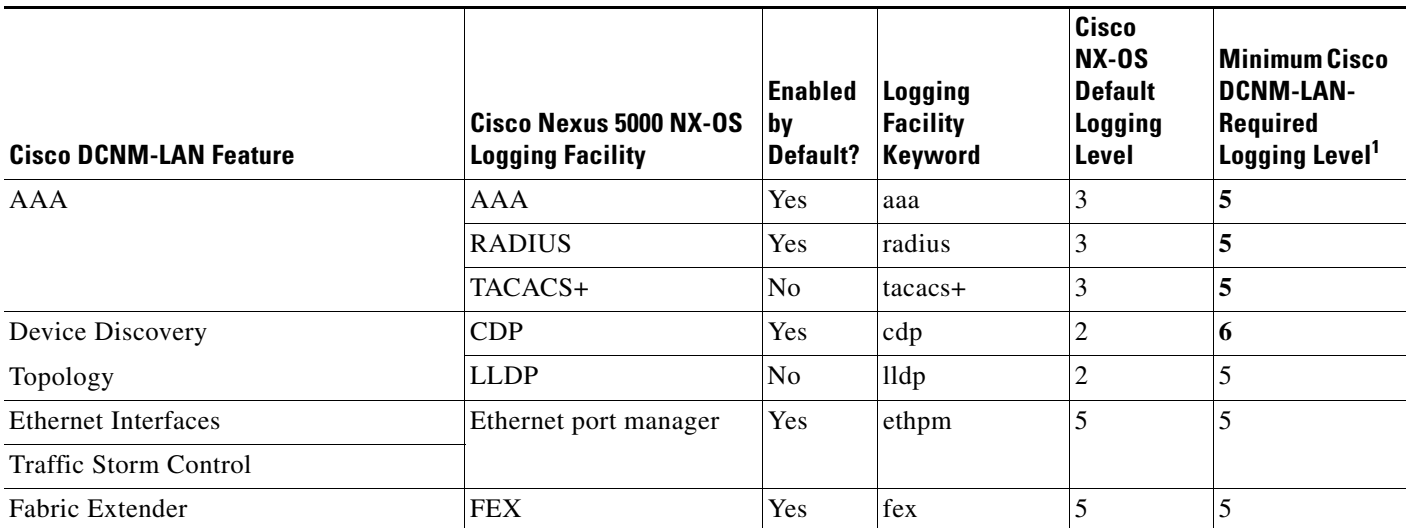

 $\overline{\phantom{a}}$ 

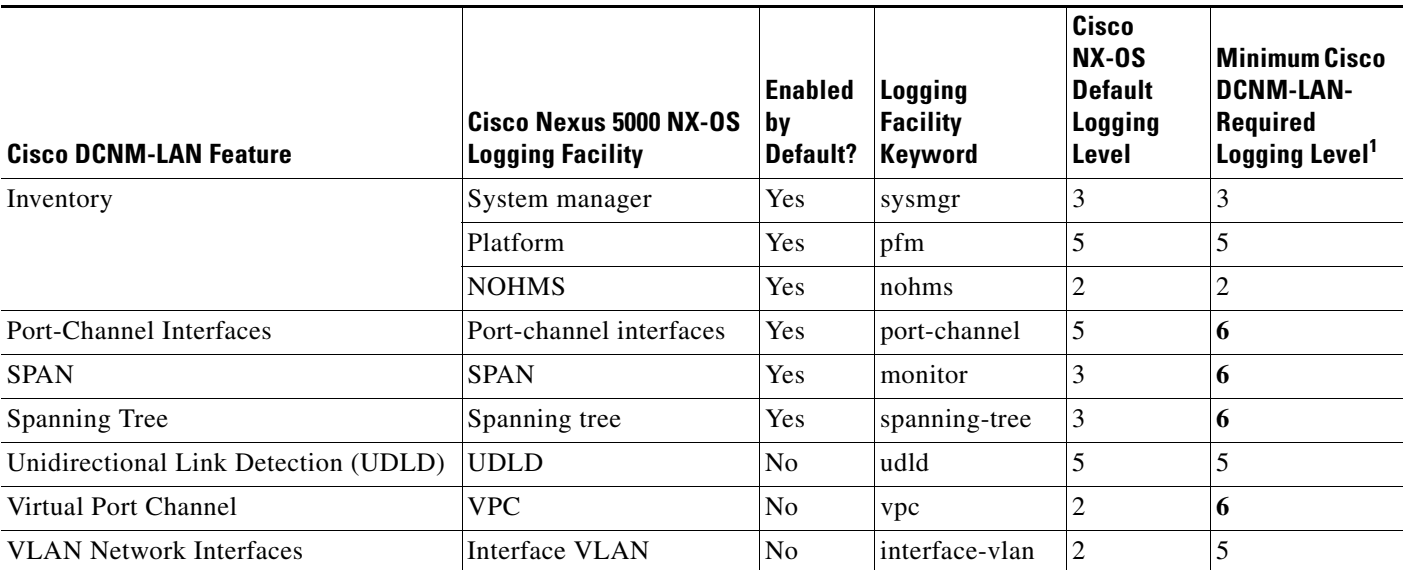

#### *Table 27-4 Cisco Nexus 5000 NX-OS Logging Levels per Cisco DCNM-LAN Feature (continued)*

1. Minimum Cisco DCNM-LAN logging levels appear in **bold** text for Cisco Nexus 5000 NX-OS logging facilities that have a default logging level that is too low.

## <span id="page-16-0"></span>**Cisco Nexus 4000 NX-OS Logging Levels per DCNM-LAN Feature**

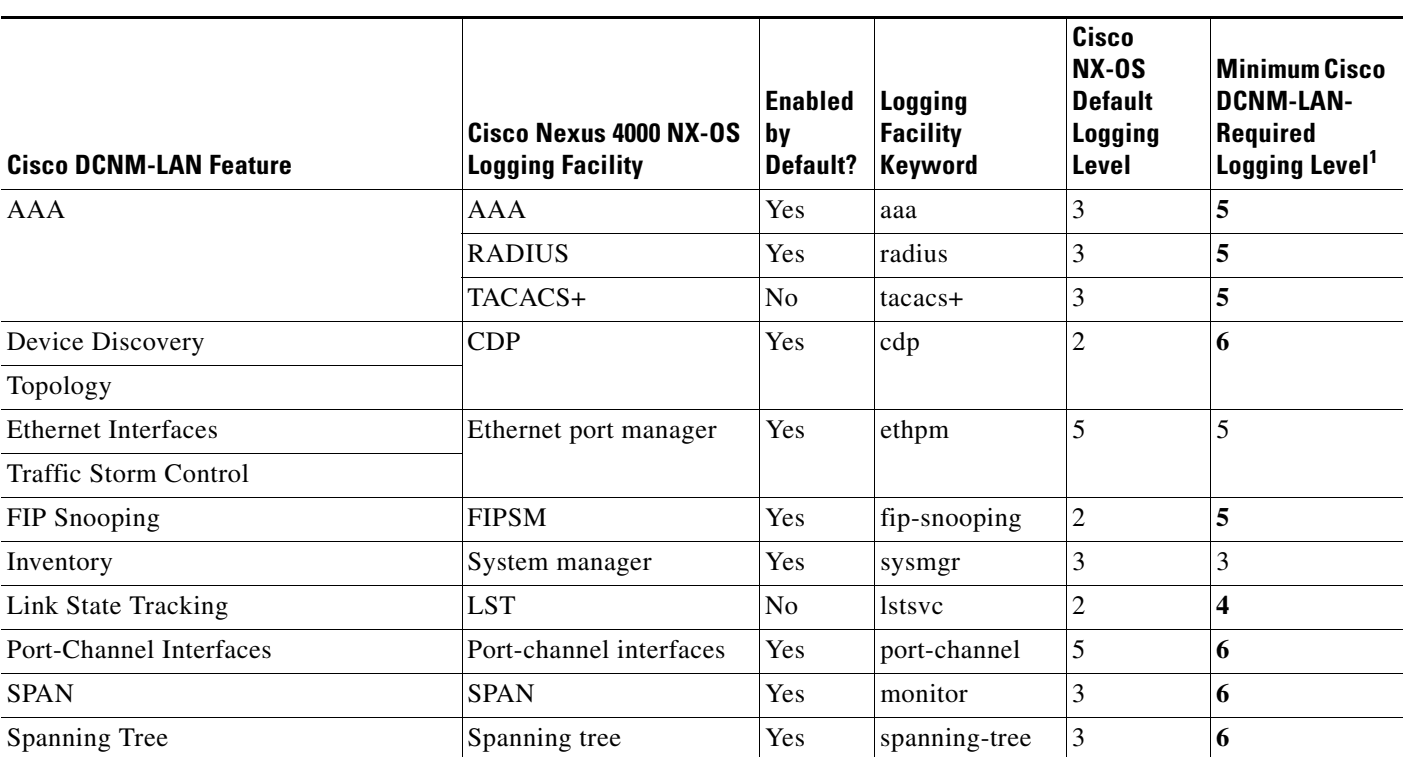

*Table 27-5 Cisco Nexus 4000 NX-OS Logging Levels per Cisco DCNM-LAN Feature*

 $\mathbf I$ 

#### *Table 27-5 Cisco Nexus 4000 NX-OS Logging Levels per Cisco DCNM-LAN Feature (continued)*

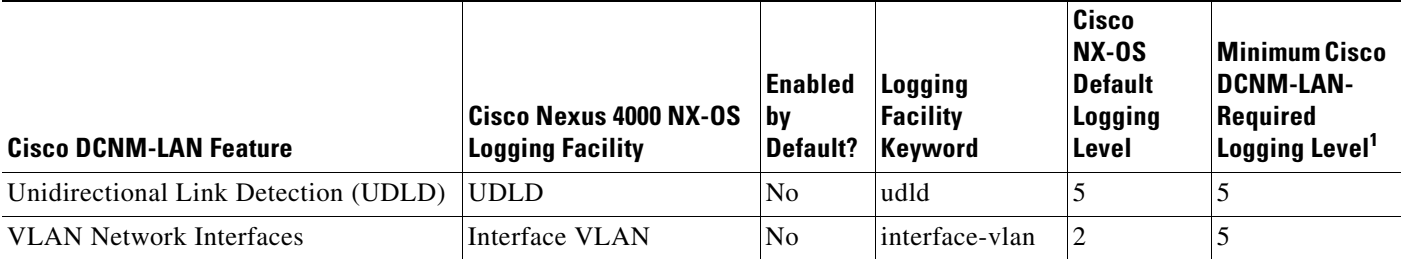

1. Minimum Cisco DCNM-LAN logging levels appear in **bold** text for Cisco Nexus 4000 NX-OS logging facilities that have a default logging level that is too low.

## <span id="page-17-0"></span>**Cisco Nexus 1000V NX-OS Logging Levels per DCNM-LAN Feature**

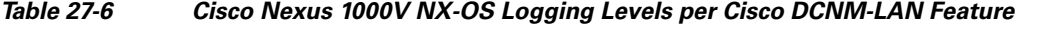

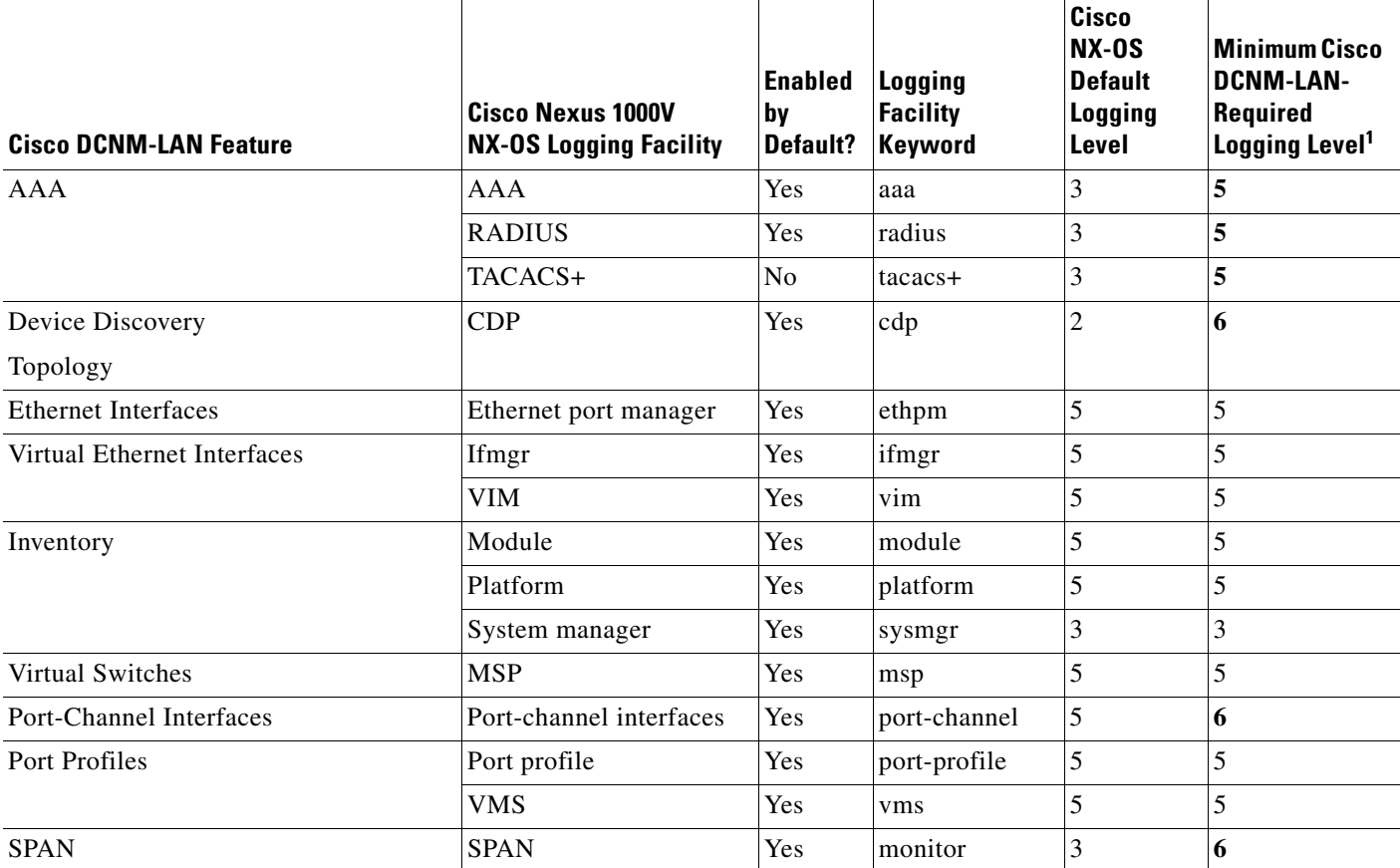

1. Minimum Cisco DCNM-LAN logging levels appear in **bold** text for Cisco Nexus 1000V NX-OS logging facilities that have a default logging level that is too low.

# <span id="page-18-0"></span>**Additional References for Device Discovery**

For additional information related to device discovery, see the following sections:

- **•** [Related Documents, page 27-19](#page-18-2)
- **•** [Standards, page 27-19](#page-18-3)

## <span id="page-18-2"></span>**Related Documents**

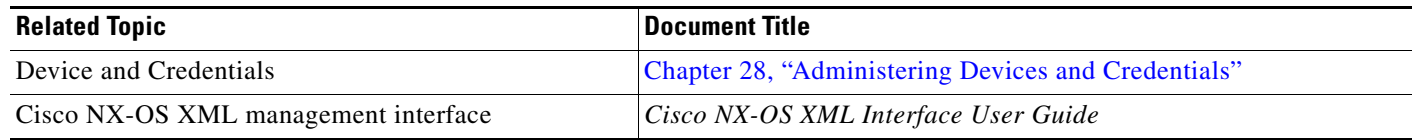

### <span id="page-18-3"></span>**Standards**

 $\Gamma$ 

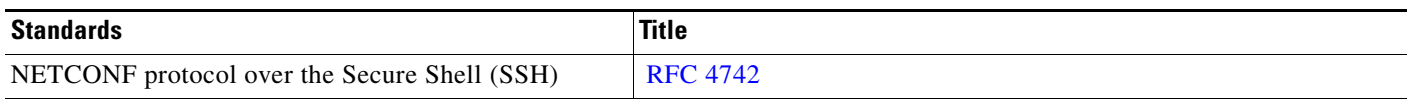

# <span id="page-18-1"></span>**Feature History for Device Discovery**

[Table 27-7](#page-18-4) lists the release history for this feature.

#### <span id="page-18-4"></span>*Table 27-7 Feature History for Device Discovery*

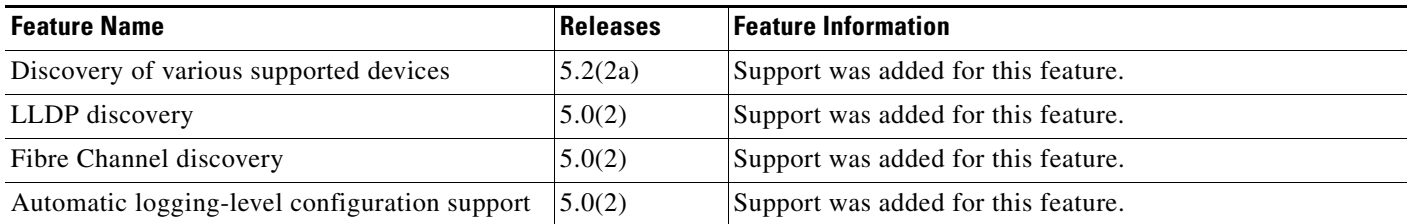

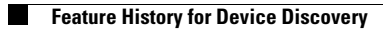

 $\mathsf I$ 

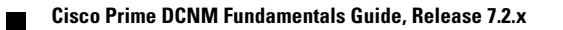